# Keeping your touchscreen software up to date

Solution 2000 & 3000

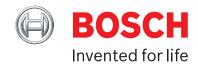

New software for your touchscreen is released regularly and can be updated automatically over WiFi for screens connected to Solution 2000 or Solution 3000 alarm panels. Software should be updated before reporting any errors. Touchscreens should be connected to WIFI by default as soon as possible after installation.

#### To receive these updates, you need to:

- · Ensure the date and time is correct
- · Connect your touchscreen to WiFi
- · Install the update once it has downloaded

### SETTING THE DATE

From the Settings menu, select Date and Time.

Settings
Users Samed
Outputs

Date and Time

2 Scroll up and down to change the date and time and then press next.

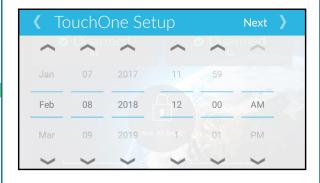

#### **CONNECTING TO WIFI**

**Touchscreen Settings** 

**3** From the home screen, click on Settings.

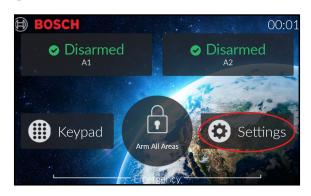

In the Settings menu, select WiFi.

Settings

Disarmed

Touchscreen Settings

Wifi

Apps

Arm All Areas

- **5** a) Ensure WiFi is switched on.
  - Select your WiFi network from the Available Network list, and then click on the password field to enter your password. Once successfully connected, your network will appear as your Current Network.

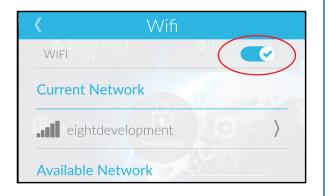

6 a) CHECKING FOR UPDATES

Your touchscreen will automatically check for updates every 24 hours. You can also initiate an update by going selecting Settings, then About, and Check for Updates.

INSTALLING THE UPDATE (IF AVAILABLE)

When an updated version of software is downloaded automatically, it will not be installed without your permission. When you see the message 'New Software Update Available' please select Install.

# For urgent or early updates

## **OBTAINING YOUR SERIAL NUMBER**

Settings

Language

About

Advanced Settings

Advanced Settings

2 Take a note of the value in the Serial Number field and pass it along to your installer to receive early or urgent updates.

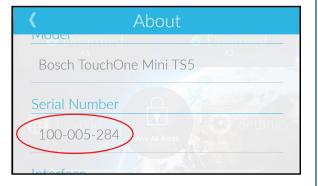